# Troubleshooting do Webex for Bworks "Failed to Parse the Configuration" Error

### **Contents**

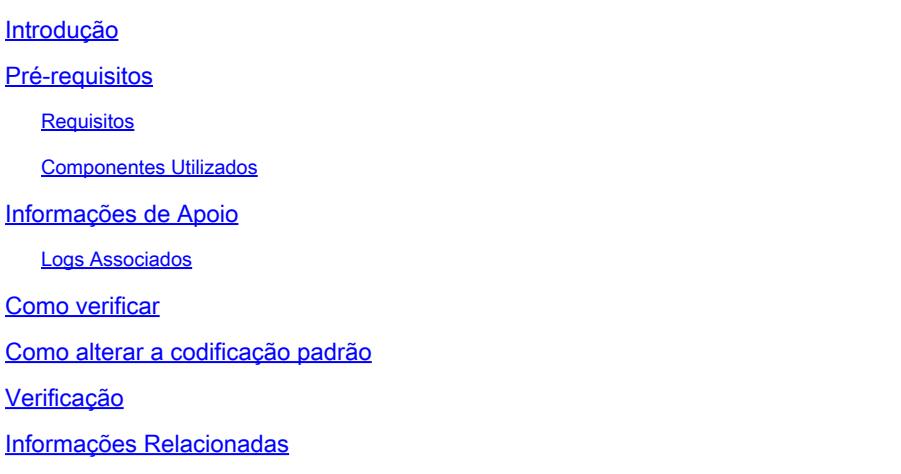

### Introdução

Este documento descreve as etapas a serem usadas quando o erro "falha ao analisar a configuração" é visto nos registros de clientes do Webex for Broadworks.

### Pré-requisitos

#### Requisitos

Não existem requisitos específicos para este documento.

#### Componentes Utilizados

Este documento não se restringe a versões de software e hardware específicas.

As informações neste documento foram criadas a partir de dispositivos em um ambiente de laboratório específico. Todos os dispositivos utilizados neste documento foram iniciados com uma configuração (padrão) inicial. Se a rede estiver ativa, certifique-se de que você entenda o impacto potencial de qualquer comando.

### Informações de Apoio

Ao analisar os logs do cliente do Webex for Broadworks em busca de erros como "Serviços de telefone não conectados", uma possível causa dessas falhas de conexão pode ser a presença de caracteres que não podem ser analisados no arquivo de configuração.

#### Logs Associados

Este é um exemplo de snippet de log mostrando as sequências de log contendo o erro "failed to parse the configuration". Isto é para referência.

<#root>

```
2024-01-30T07:01:25.213Z <Info> [0x390] parser.rl:232 TP::Xml::Parser::parse:BWC:INTERNAL: Incomplete
2024-01-30T07:01:25.213Z <Info> [0x390] BroadWorksCallControl.cpp:493 BroadWorksCallControl::createConf
...
...
2024-01-30T07:19:10.077Z <Error> [0x45c] BroadWorksManager.cpp:781 BroadWorksManager::registerClient::<
failed to register client. errorCode=1507
2024-01-30T07:19:10.078Z <Error> [0x45c] BroadWorksLoginAdapter.cpp:452 BroadWorksLoginAdapter::handleL
```
### Como verificar

Para verificar a codificação padrão atual do dispositivo, use este comando:

```
AS_CLI/System/DeviceType/SIP> detail "Business Communicator - PC"
```
Isso exibe vários detalhes sobre o dispositivo. Procure o campo defaultDeviceEncoding. Por exemplo:

```
AS_CLI/System/DeviceType/SIP> detail "Business Communicator - PC"
...
...
deviceAccessContextName = dms
deviceAccessURI = bc/pc/defaultDeviceLanguage =
defaultDeviceEncoding = ISO-8859-1 <--------- Here
...
...
```
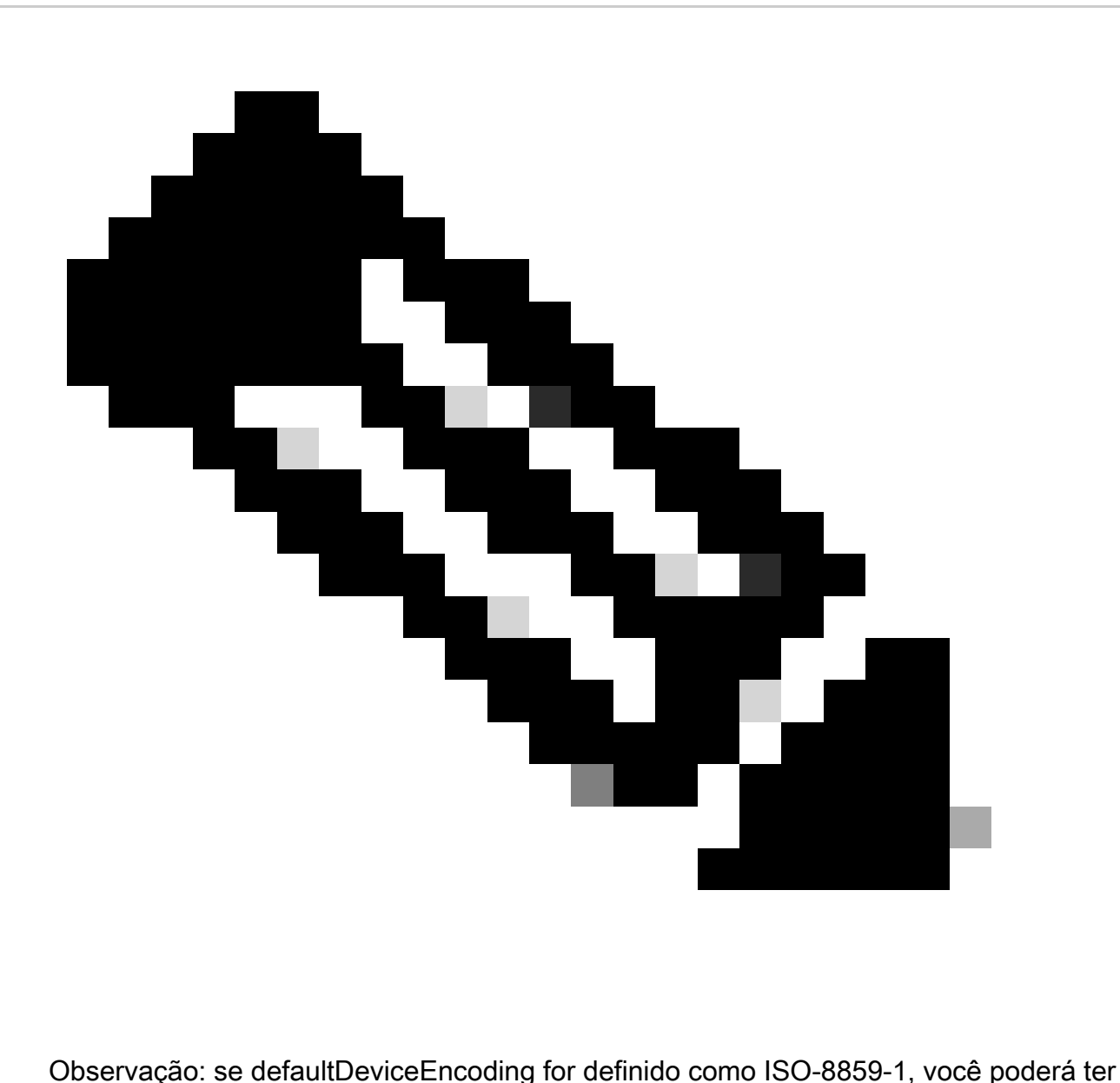

problemas com caracteres acentuados. Se o parâmetro defaultDeviceEncoding não for definido, ele assumirá como padrão ISO-8859-1.

### Como alterar a codificação padrão

A codificação de dispositivo padrão pode ser alterada usando este comando:

AS\_CLI/System/DeviceType/SIP> set "Business Communicator - PC" defaultDeviceEncoding UTF-8

Isso define defaultDeviceEncoding para o tipo de dispositivo do Business Communicator - PC como UTF-8.

## Verificação

Depois de alterar a codificação padrão, você pode recriar o perfil e solicitar que o usuário faça logoff e logon. Isso força o cliente a fazer o download da última config-wxt.xml do Broadworks. Teste novamente para verificar se o problema foi resolvido.

### Informações Relacionadas

• [Suporte técnico e downloads da Cisco](https://www.cisco.com/c/en/us/support/index.html?referring_site=bodynav)

#### Sobre esta tradução

A Cisco traduziu este documento com a ajuda de tecnologias de tradução automática e humana para oferecer conteúdo de suporte aos seus usuários no seu próprio idioma, independentemente da localização.

Observe que mesmo a melhor tradução automática não será tão precisa quanto as realizadas por um tradutor profissional.

A Cisco Systems, Inc. não se responsabiliza pela precisão destas traduções e recomenda que o documento original em inglês (link fornecido) seja sempre consultado.